# UNIVERSIDAD TECNOLOGICA NACIONAL-FACULTAD **REGIONAL CBA**

## INGENIERIA EN SISTEMAS DE INFORMACION

## **CATEDRA DE COMUNICACIONES**

## "Transmisión de código Morse por medio de RS-232"

Jefe de Cátedra: Ing. Norberto Julián Cura

Grupo de Trabajo: Legajo:

Ayala Jorge Armando 49188 Ferrer Marcos Miguel **49055** Salas Melina Soledad 600 and 49392 Zaniboni Micaela Noé **1998** - 1999 - 1999 - 1999 - 1999 - 1999 - 1999 - 1999 - 1999 - 1999 - 1999 - 1999 - 1999 - 1999 - 1999 - 1999 - 1999 - 1999 - 1999 - 1999 - 1999 - 1999 - 1999 - 1999 - 1999 - 1999 - 1999 - 1999 - 199

Curso: 3K4

Fecha de Entrega: 07/07/2006

Fecha de presentación: 12/07/2006

### **INDICE**

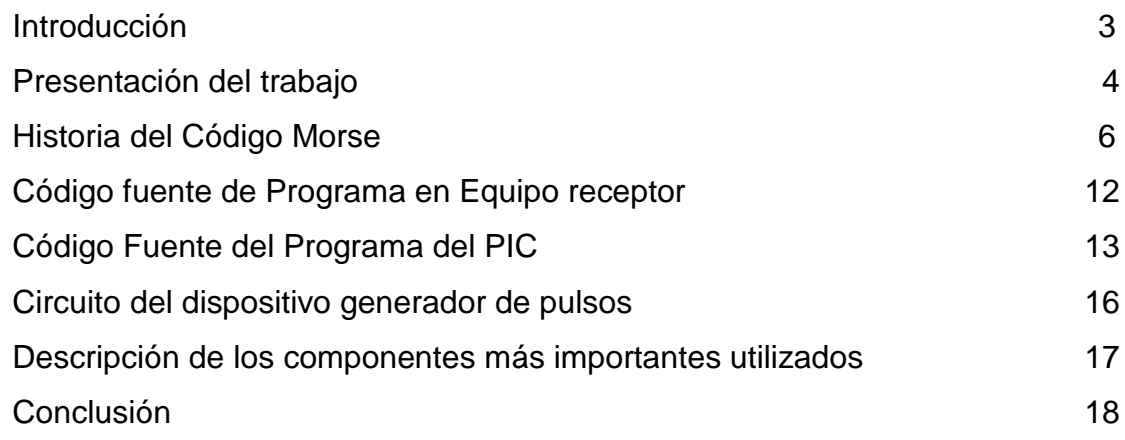

#### Introducción:

El presente trabajo, fue desarrollado a fines de integrar los conocimientos adquiridos en la materia "Comunicaciones" de la carrera de Ingeniería en Sistemas de Información.

Dicho trabajo fue llevado a cabo en base al antiguo sistema de comunicaciones, muy conocido y utilizado hace más de 100 años, que es la comunicación por medio de un conductor de hilo de cobre y un dispositivo generador de pulsos eléctricos conocido comúnmente como Telégrafo.

El objetivo del trabajo es realizar una replica del primer medio masivo de comunicación, que es la telegrafía mediante código Morse, pero utilizando la tecnología disponible en nuestros días. La idea fundamental es mediante un dispositivo generador de pulsos eléctricos, enviar una combinación de estos, mediante la interfaz RS232-C y recibirlos en un sistema informático, para su posterior procesamiento y luego decodificar los mismos, mostrando por pantalla el carácter asociado a dicha combinación de puntos y rayas.

El presente proyecto fue pensado para conformar una base para aplicaciones similares al objetivo para el cual fue diseñado, es decir que son factibles modificaciones para la ampliación del rango de utilidades ya que solo nos hemos limitado a ejemplificar como se puede asociar la estructura electrónica del dispositivo físico con los módulos de software responsables de la administración y control, para contribuir al área dedicada a la atención de personas con discapacidades.

La utilidad que se le puede atribuir, es de facilitar la comunicación de una persona con discapacidades físicas como el caso de una persona que carece del sentido auditivo como así también carente del habla.

Además podría ser muy útil, para individuos hemipléjicos ya que nada mas es necesario presionar tres botones para poder comunicarse.

Algunas de las modificaciones que planteamos son la utilización de este sistema para el manejo de puertas, ventanas, luces, etc; comunicación entre un teclado del tipo braile y la PC; chat entre dos personas discapacitadas a distancia; etc.

3

#### Historia del Código Morse:

Como sabemos, el código Morse es un conjunto de combinaciones de caracteres "." (PUNTO) y " "(RAYA), donde dichas combinaciones representan las distintas letras del alfabeto y los dígitos decimales que todos conocemos. Pero antes de presentar este código, surge una cuestión más importante, que es saber como nació dicho código. Para ello debemos retroceder aproximadamente 173 años, donde por esa época se inventó un dispositivo de telecomunicaciones el "telégrafo", cuya función era trasmitir pulsos eléctricos a una cierta distancia.

Este dispositivo fue presentado el 6 de febrero de 1833 por Samuel Morse, pero también debemos destacar que ya en 1822 Gauss y Weber se comunicaban mediante un telégrafo eléctrico (de mayor uso que el telégrafo óptico), que fue creado por ellos mismos. Como vemos con trasmitir simplemente pulsos eléctricos no conseguimos aun representar un cierto carácter, por eso Morse, creó el código que lleva su nombre, y simplemente se baso en el tiempo de duración de cada pulso, donde según la duración del pulso, sabemos si se esta trasmitiendo un PUNTO (0,2 seg.) o una RAYA (0,4 seg.).

Para lograr la comunicación mediante este sistema, se necesitaba una estación transmisora y una estación receptora, ambas enlazadas mediante una línea constituida por un solo conductor. Cuando la estación transmisora deseaba enviar un cierto mensaje se llevaba a cabo el siguiente procedimiento:

En la estación transmisora se cierra un interruptor (manipulador), y como consecuencia de ello, circula una corriente por el siguiente circuito: polo positivo, línea, electroimán, tierra, polo negativo, lo que lleva a que, activado un electroimán, sea atraída una pieza metálica terminada en un punzón que presiona una tira de papel, que se desplaza mediante unos rodillos de arrastre, movidos por un mecanismo de relojería, sobre un cilindro impregnado de tinta, de tal forma que, según la duración de la pulsación del interruptor, se traducirá en la impresión de un punto o una raya en la tira de papel.

4

La parte del interruptor, se encuentra en la estación transmisora y el sistema de impresión del punto o raya, según sea la duración del pulso, del lado de la estación receptora.

Existieron mejoras de los dispositivos emisores y transmisores, que han permitido la transmisión de mensajes de forma más rápida, sin necesidad de recurrir a la traducción manual del código, así como el envío simultáneo de más de una transmisión simultánea por la misma línea.

### Simbología Morse

Ahora que ya sabemos como surgió este sistema de telecomunicaciones, únicamente nos queda conocer el código presentado y creado por Morse. Para ello presentamos la siguiente tabla que muestra las distintas combinaciones de puntos y rayas, y la correspondencia con el carácter asociado a dicha combinación:

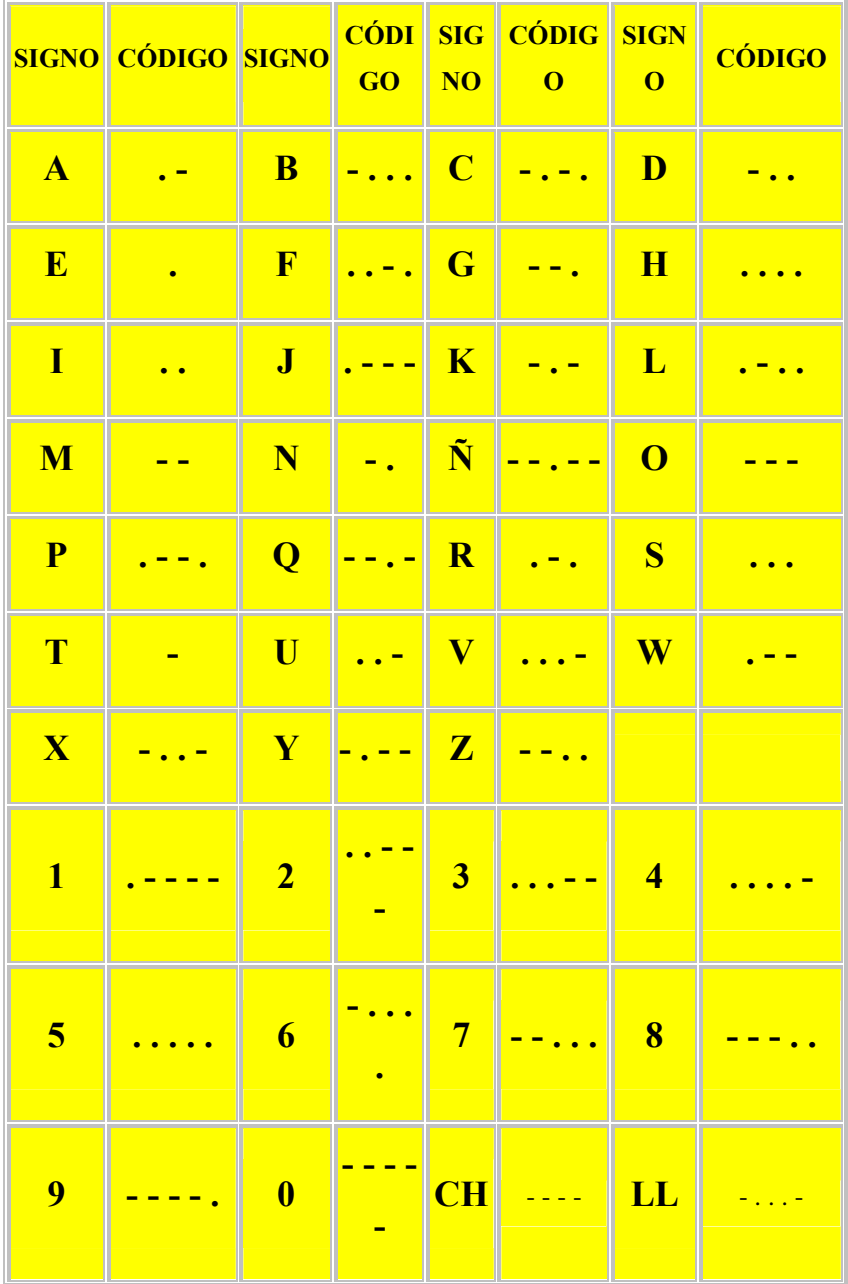

También presentamos en la próxima tabla, las abreviaturas comunes en radiotelegrafía:

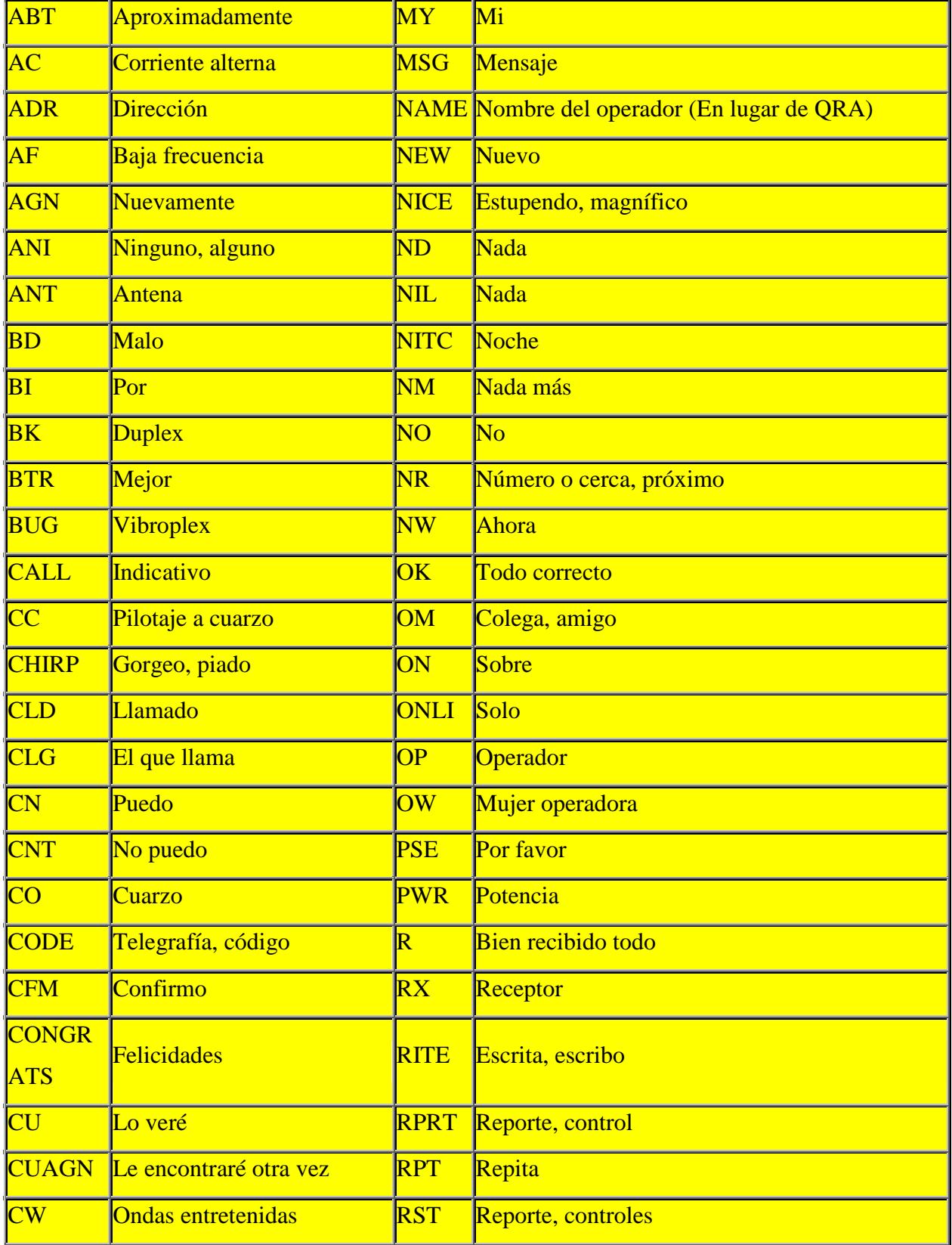

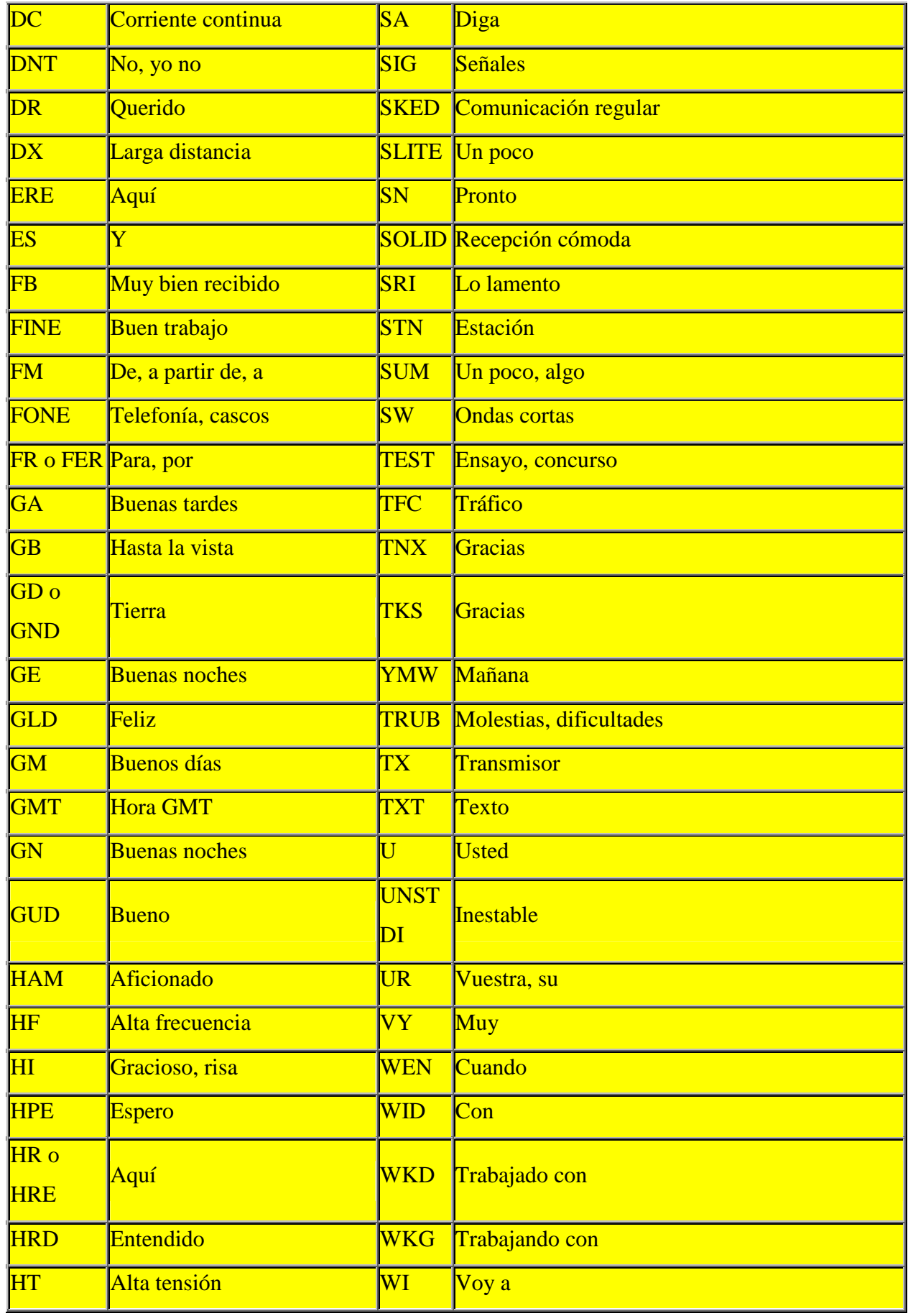

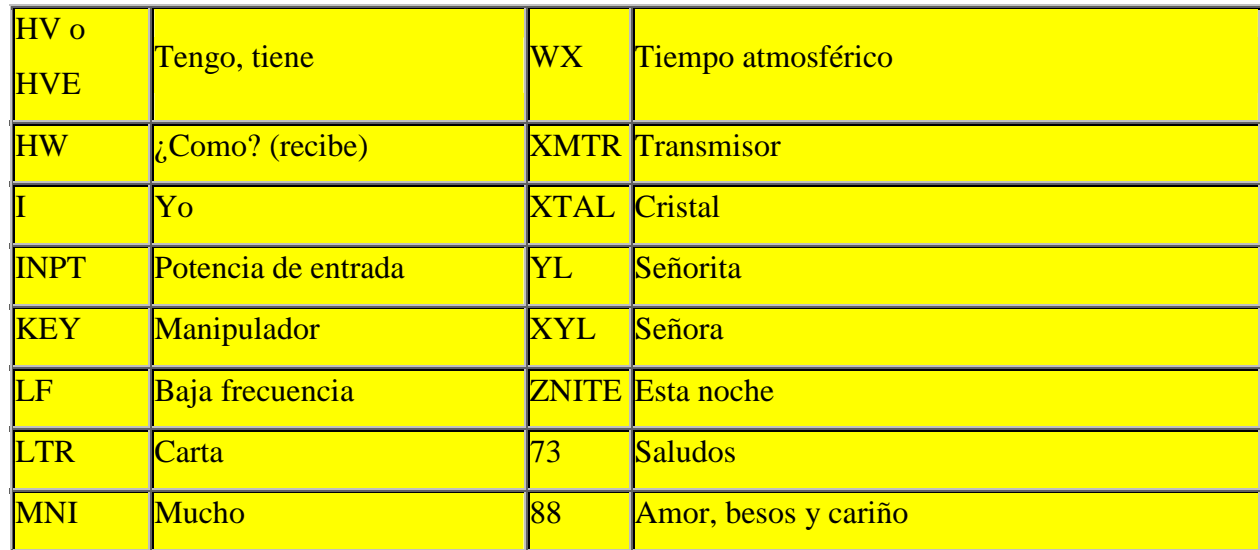

#### Descripcion del Trabajo:

El presente trabajo se basa en el código Morse y en el sistema de comunicación que permite la transmisión de dicho código.

El trabajo práctico final que presentamos, tiene como objetivo lograr la comunicación desde un dispositivo generador de pulsos eléctricos a una computadora, donde por la pantalla podamos observar los distintos caracteres que se trasmiten codificados en código Morse.

Es decir, que cuando trasmitimos los pulsos, lo vamos a hacer de tal manera que representen "puntos" o "rayas" y que según la combinación de estos caracteres, mostremos por la pantalla de la computadora la letra o dígito asociado a dicha combinación.

La conexión entre el dispositivo generador de pulsos eléctricos y la computadora, es mediante la interfaz RS232-C (puerto serie).

Describiremos como se realiza esta comunicación, la decodificación del código Morse y como hacemos llegar un determinado mensaje a la pantalla del computador:

La persona que este trasmitiendo los pulsos eléctricos, contará con 3 botones: uno para los puntos, otro para las rayas y otro para el espacio. Se podrá transmitir hasta un total de 5 puntos o rayas nada más (para representar un solo carácter), ya que esta es la máxima combinación que presenta el código.

Cuando se quiera indicar el fin de la transmisión de un carácter se pulsará una sola vez el botón de espacio, y cuando se quiera indicar el fin de una palabra se deberá pulsar 2 veces el botón de espacio.

Por cada letra escrita, luego de presionar el botón de espacio para que se imprima el caractér, el ordenador emitirá por los parlantes el nombre el símbolo escrito, así como también anunciara cuando se coloque un "espacio". Tiene como agregado la posibilidad de que se lea todo el texto escrito al presionar dos veces consecutivas el botón "espacio" y al navegar por los botones de la interfaz, se anuncia por los parlantes la funcionalidad de los mismos. Esto facilita el uso del componente a personas no videntes.

Cuenta con la posibilidad de utilizar las abreviaturas homologadas en el lenguaje morse para que la tarea de escritura sea más fácil y rápida.

El componente trabajar con 3 botones a fines de hacer mas cómoda y eficiente la transmisión, y además creemos que si se trata de una persona discapacitada que utilice el sistema (como una persona sorda o muda) le sería más fácil la distinción entre un punto o una raya, que si lo tuviera que manejar con un solo botón.

El circuito que genera los pulsos, cuenta con un componente electrónico denominado "PIC " (dispositivo programable capaz de realizar diferentes actividades que requieran del procesamiento de datos digitales y del control y comunicación digital de diferentes dispositivos) que se encuentra programado para tomar los pulsos y representar a los PUNTOS mediante el "1" y las rayas mediante el "0", y según la combinación de unos y ceros presentados se establece el carácter asociado y luego se lo envía a la computadora, por el puerto serie, donde luego leemos dicho carácter con un programa que vigila la presencia de un nuevo carácter en el buffer de recepción de dicho puerto, y una vez que leemos el carácter lo mostramos por pantalla.

Hay que dejar en claro, que el envío del carácter se realiza una vez que se pulsa el botón de espacio una vez, en el caso de que se pulse dos veces se entiende que comenzará una nueva palabra, dando fin a la anterior. Si se presiona una cantidad de veces mayor, a la máxima combinación de puntos y rayas permitida (5 puntos y/o rayas) y luego se presiona el espacio, no se tomará como un carácter válido y no se imprimirá nada por la pantalla.

En los siguientes apartados, se presentará el circuito generador de los pulsos, el código fuente del programa cargado en el PIC y el código fuente del programa que lee los caracteres del puerto serie y los imprime por la pantalla.

#### Código fuente de Programa en Equipo receptor:

#include <iostream.h> #include <stdlib.h> #include <dos.h> #include <stdio.h> #include <conio.h>

#define PUERTO 0x3F8 //com 1

void main(void) { int Tecla,c; char ch; //Inicialización de Los registros de la UART outportb(PUERTO + 1,0);

outportb(PUERTO + 3, 0X80); outportb(PUERTO + 0, 0X0C); outportb(PUERTO + 1, 0X00); outportb(PUERTO + 3, 0X03); outportb(PUERTO + 2, 0XC7); outportb(PUERTO + 4, 0X0B);

printf("\recepción de código Morse. Presione Esc para salir. \n");

```
do{
 c=inportb(PUERTO + 5);
if (c & 1)
  {
  ch=inportb(PUERTO);
  printf("%c",ch);
  }
}while(Tecla!=27);
```
printf("\n\nFIN PROGRAMA MORSE"); getch(); clrscr();  $exit(0);$ }//fin main

### Código Fuente del Programa del PIC:

```
#include "C:\Proyectos\morse\morse.h"
```

```
int CONTADOR=0, CUENTA_ESPACIO=0,DATO;
```
char obtener\_dato(int data, int cont);

```
#int_RB
RB_isr()
{
 if(!input(PUNTO)){
   CUENTA ESPACIO = 0;
   if(contador < 5){
     bit_set(DATO,CONTADOR);
     CONTADOR++;
     delay_ms(200);
   }
 }
 if(!input(RAYA)){
   CUENTA_ESPACIO = 0;
   if(contador < 5){
     CONTADOR++;
     delay_ms(200);
   }
 }
 if(!input(ESPACIO)){
   if(CUENTA_ESPACIO == 1)\{printf(" ");
     CUENTA ESPACIO = 0;
   }
   else{
     printf("%c", obtener_dato(DATO, CONTADOR));
     CONTADOR = 0;
```

```
DATA = 0;
   }
  CUENTA_ESPACIO++;
  delay_ms(200);
  }
}
void main()
\{int i;
 setup_timer_0(RTCC_INTERNAL|RTCC_DIV_16);
  enable_interrupts(INT_RB);
  enable_interrupts(GLOBAL);
  contador = 0;
  while(1){
 }
}
char obtener_dato(int data, int cont){
  char temp;
  char cuenta_1[2] = {'t','e'};
  char cuenta_2[4] = \{m', a', n', i'\};
  char cuenta_3[8] = {'o','w','k','u','g','r','d','s'};
 char cuenta_4[16] = {' ','j','y',' ','q',' ','x','v',' ', 'p','c','f','z','l','b','h'};
               \frac{1}{2} 1
3
               // 0 1 2 3 4 5 6 7 8 9 0 1 2 3 4 5 6 7 8 9
0 1 2 3 4 5 6 7 8 9 0 1
// char cuenta_5[32] = {'0','1',' ','2','ñ',' ',' ','3',' ',' ',' ',' ',' ',' ',' ','4','9',' ',' ',' ',' ',' ',' ','
','8',' ',' ',' ','7',' ','6','5'};
 switch (cont){
   case 1:{
     temp = cuenta_1[data];};break;
   case 2:{
     temp = cuenta 2[data];
   };break;
   case 3:{
     temp = cuenta_3[data];
   };break;
   case 4:{
     temp = cuenta_4[data];};break;
   case 5:{
     switch (data){
           case 0:{
             temp = '0';};break;
```

```
case 1:{
           temp = '1';
         };break;
         case 3:{
           temp = '2';};break;
         case 4:{
           temp = 'ñ';};break;
         case 7:{
           temp = '3';};break;
         case 15:{
           temp = '4';};break;
         case 16:{
           temp = '9';
         };break;
         case 24:{
           temp = '8';
         };break;
         case 28:{
           temp = '7';
         };break;
         case 30:{
           temp = '6';};break;
         case 31:{
           temp = '5;
         };break;
   }
 };break;
}
return temp;
```
}

#### Descripción de los componentes más importantes utilizados

#### Circuito MAX232:

El circuito integrado MAX232 cambia los niveles TTL a los del estándar RS-232 cuando se hace una transmisión, y cambia los niveles RS-232 a TTL cuando se tiene una recepción.

#### PIC:

Los microcontroladores son circuitos integrados que poseen todas las características de un computador completo. Puede ser programado para que cumpla una tarea determinada a muy bajo costo. Un ejemplo de ellos es el famoso PIC16F84, que es el que utilizamos en el circuito del presente trabajo, es de la familia PIC16F8X.

Este circuito viene con circuitos internos de protección. Su capacidad de entrega de corriente es limitada por lo que el diseñador debe aumentarle transistores externos para aumentar su capacidad.

También debe adicionar una resistencia para limitar la corriente a un valor aceptable en caso de que haya un corto circuito en la salida.

#### LM7805

Es un circuito regulador de voltaje fijo de 3 terminales. La Fairchild sacó la serie 7800 (comenzó con el 7805, que da una salida de 5 voltios). En ambos casos sólo es necesario conectar a la entrada la fuente de tensión no regulada y a la salida la carga. Se pone en la entrada y la salida unos capacitores desacopladores para mejorar el rendimiento.

### Conclusión:

Con el presente trabajo llegamos a las siguientes conclusiones:

La realización de este proyecto, trajo aparejado la integración de todos los conocimientos adquiridos durante el cursado de la materia, de tal forma que todo lo estudiado en la teoría, lo pudimos llevar a la práctica, que es de fundamental importancia para nuestro desarrollo como profesionales. También logramos profundizar los mismos y mediante las distintas investigaciones llevadas a cabo aprendimos nuevos conocimientos que ampliaron el campo de los contenidos de la presente materia.